# Transition to data.census.gov

Pennsylvania State Data Center (SDC) May 14, 2020

KaNin Reese Center for Enterprise Dissemination (CED) U.S. Census Bureau

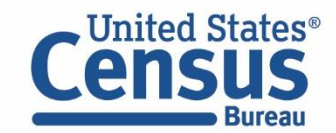

# **Outline**

- What is data.census.gov?
- Live Demo/How to Use data.census.gov
- Common Questions
- Q&A

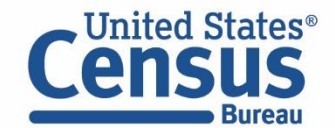

### data.census.gov: Changing the way you get data.

### New dissemination platform:

- Streamline access to data on census.gov search
	- One platform allows all content to be searchable
- Maintain best of current tools
	- Functionality available for all data
- Reduce redundancies and costs
	- One platform = One delivery
- Provide greater access to Census API

### Data.census.gov is a work in progress:

- Agile software development process
- Two month cycle of development:
	- Develop, Release, Feedback, Redefine, Release Again
- Customer-driven development based on feedback

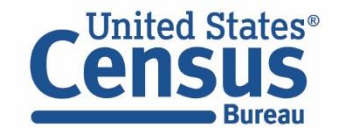

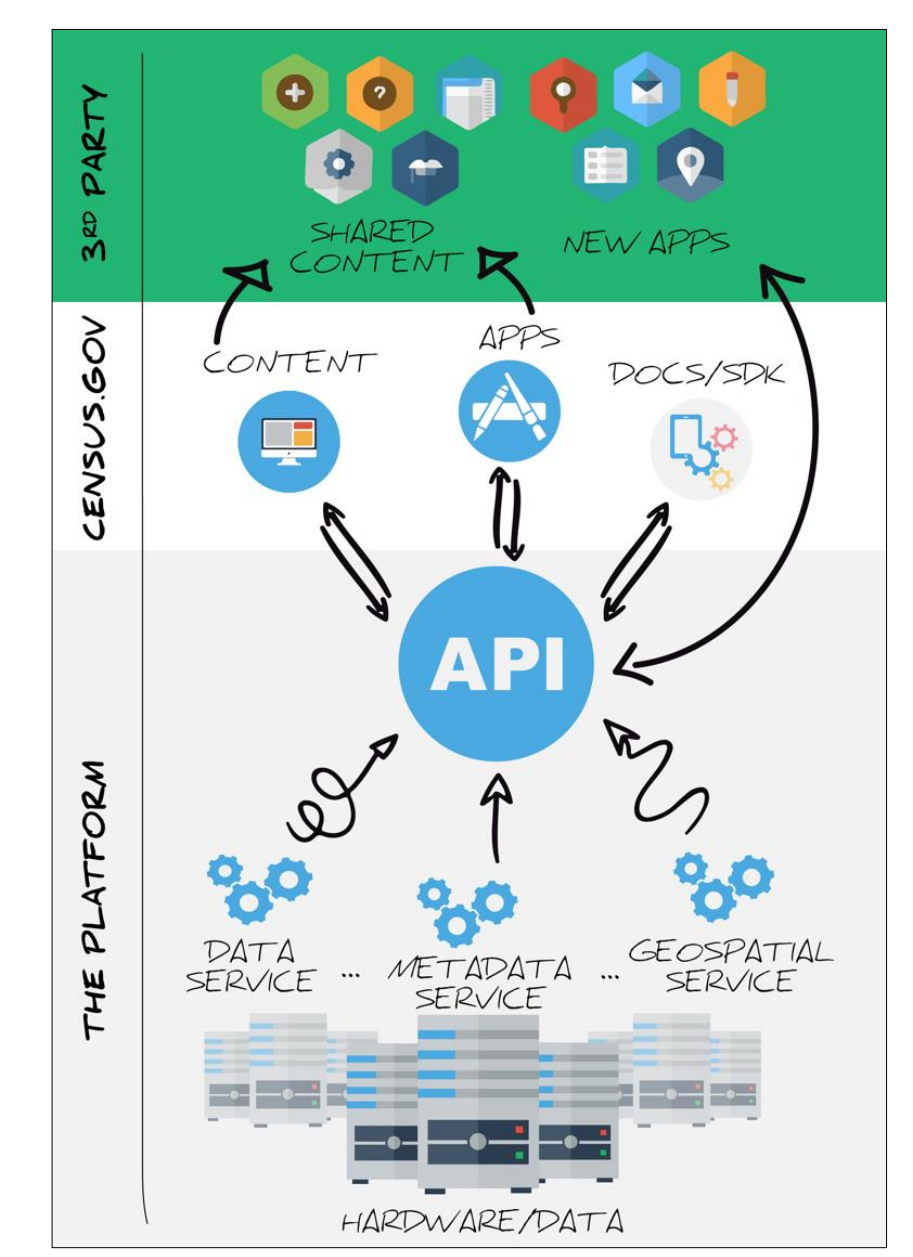

# How to Use data.census.gov

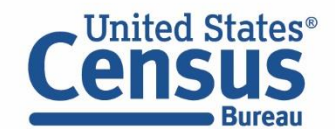

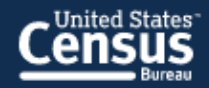

## **Explore Census Data**

The Census Bureau is the leading source of quality data about the nation's people and economy.

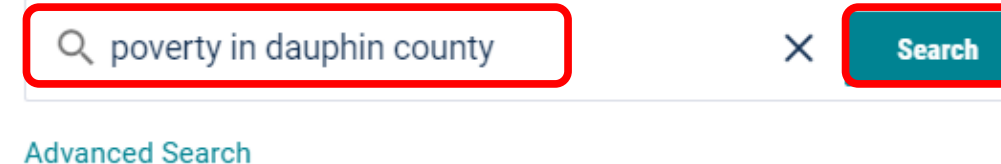

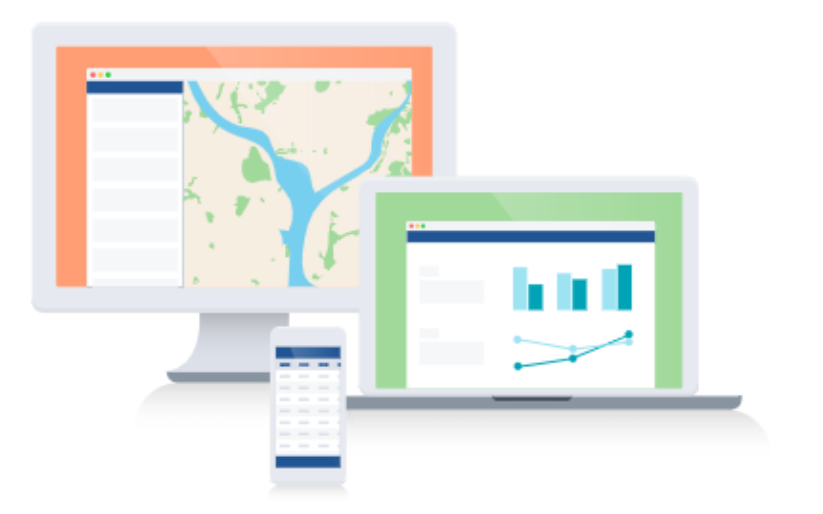

₹

Questions?

What is data.census.gov?

**MIL** uill American FootFinder (AFF)

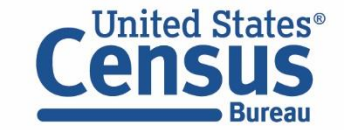

**U.S. Department of Commerce U.S. CENSUS BUREAU** census.gov

### Single Search Bar

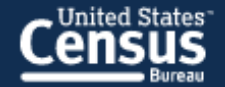

 $\times$ 

**TABLES ALL MAPS PAGES** 

About 291 results | Filter

#### EXPLORE DATA

### 13.7% +/-1.9% Poverty, All people in Dauphin County,

#### Pennsylvania

Source 2018 American Community Survey 1-Year Estimates https://www.census.gov/programs-surveys/acs/

### **Tables**

#### **POVERTY STATUS IN THE PAST 12 MONTHS**

Survey/Program: American Community Survey Years: 2018,2017,2016,2015,2014,2013,2012,2011,2010 Table: S1701

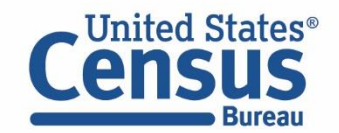

**U.S. Department of Commerce U.S. CENSUS BUREAU** census.gov

#### **EXPLORE DATA**

### Dauphin County, Pennsylvania Profile

Covering 524.9 square miles, **Dauphin County,** Pennsylvania is the 44thlargest county in Pennsylvania by area.

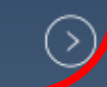

### **Related Searches**

### All Results Page

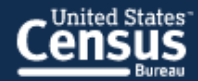

#### Dauphin County, Pennsylvania

**People and Population** 

**Race and Ethnicity** 

**Families and Living Arrangements** 

Health

Education

**Business and Economy** 

Employment

Housing

**Income and Poverty** 

## **Dauphin County, Pennsylvania**

MEDIAN HOUSEHOLD INCOME

\$58,916

County, or equivalent in Pennsylvania

 $0<sub>0</sub>$ 

POPULATION

274,515

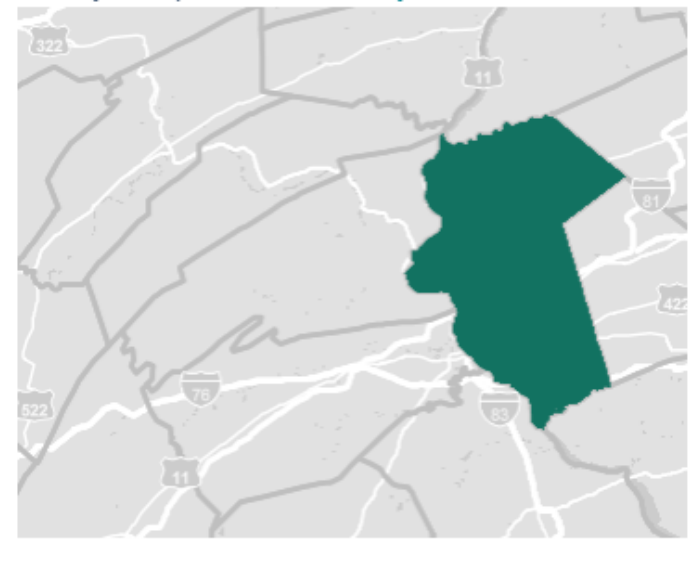

Covering 524.9 square miles, Dauphin County, Pennsylvania is the 44th-largest county in Pennsylvania by area. Dauphin County, Pennsylvania is bordered by Lancaster County, **Cumberland County, Northumberland County,** Lebanon County, Juniata County, York County, Perry County, and Schuylkill County.

Geography Profile

 $\circ$ <sup>O</sup>

≤

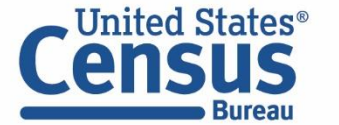

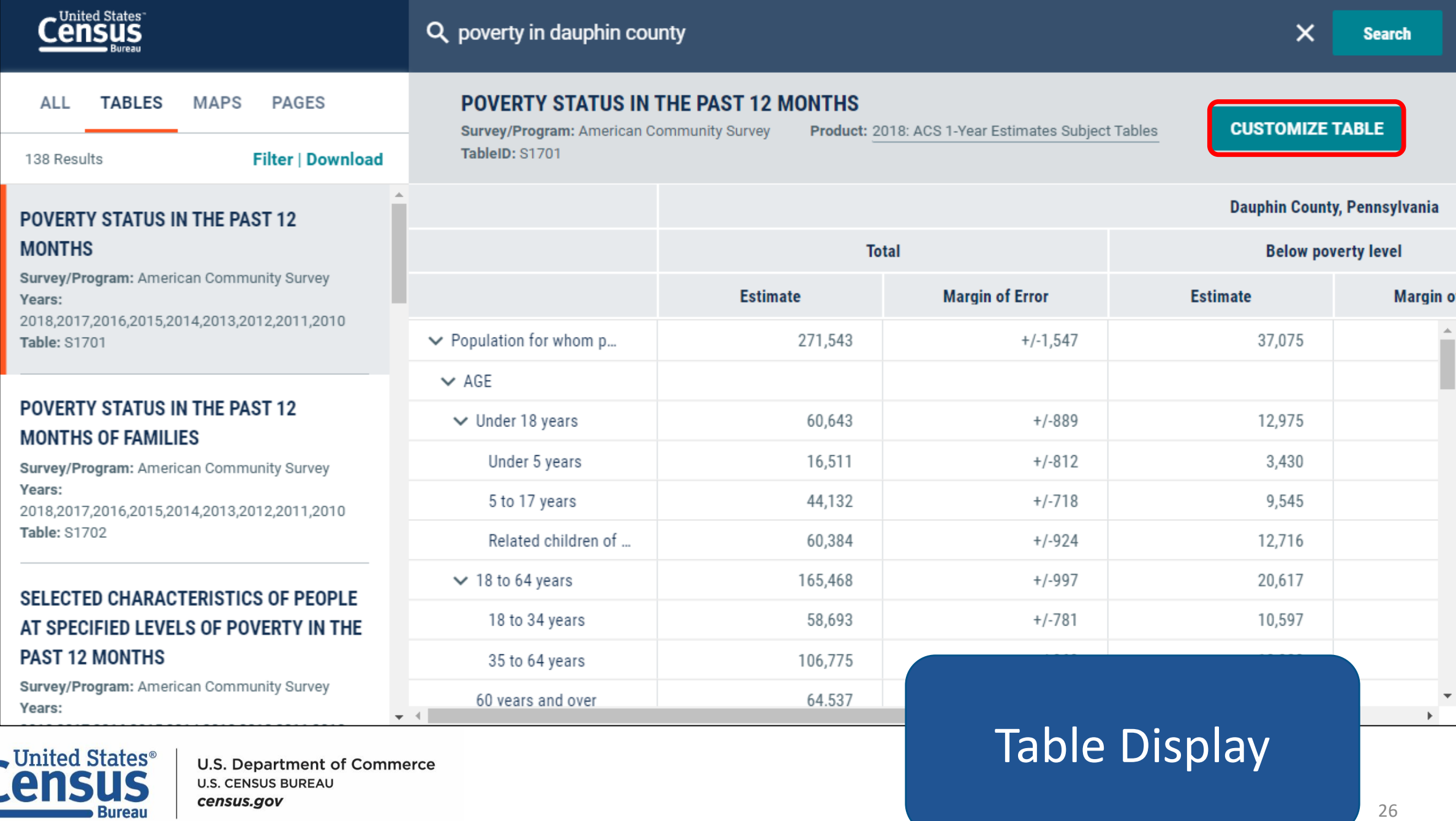

#### // Search / Tables / S1701

#### **POVERTY STATUS IN THE PAST 12 MONTHS**

Survey/Program: American Community Survey TableID: S1701 Product: 2018: ACS 1-Year Estimates Subject Tables v

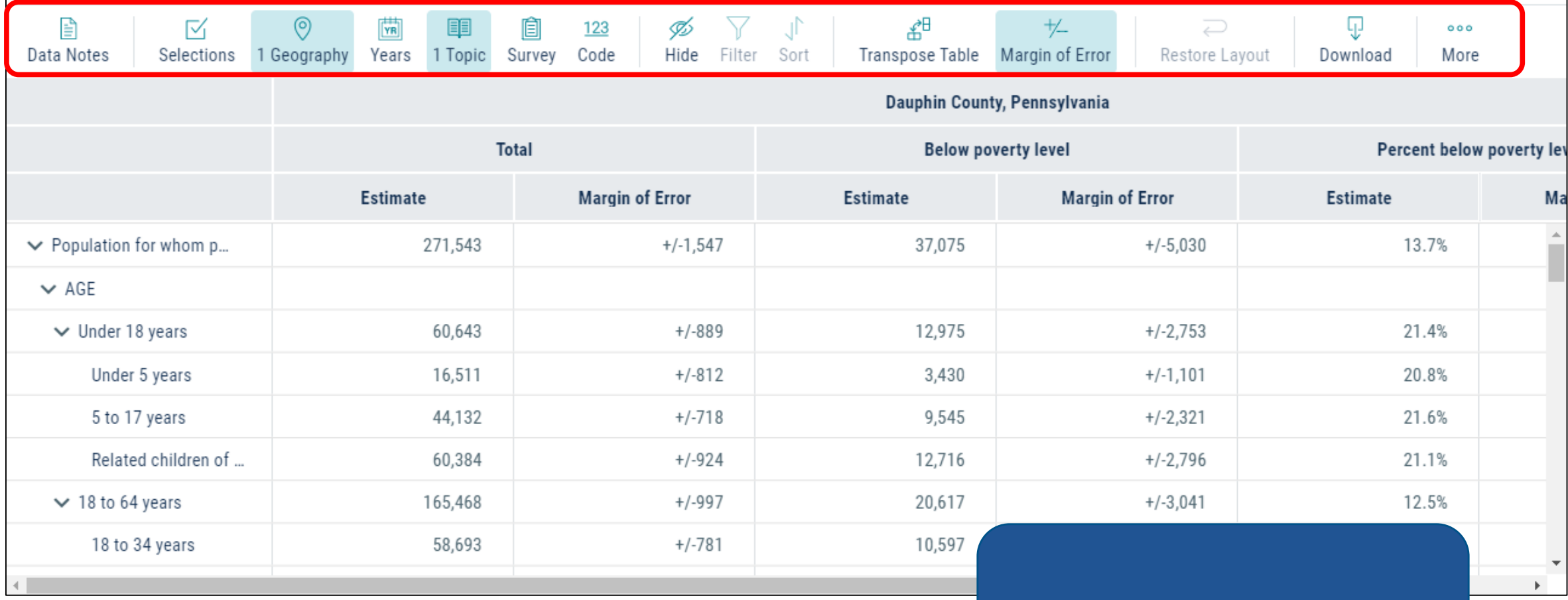

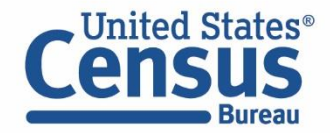

### Table Controls

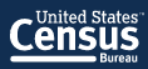

#### **Census** Q Search **Explore Census Data** Advanced Search**Census** The Census Bureau is the leading source of quality data about the n // Search / Advanced Search Q I'm looking for ... **Advanced Search** // Search / Advanced Search **Advanced Search Advanced Search** Narrow search with filters **FIND A FILTER** Narrow search with filters e.g. 336111 - Automobile Manufacturing **FIND A FILTER BROWSE FILTERS** e.g. 336111 - Automobile Manufacturing Q **Topics** Geography **BROWSE FILTERS TOPICS INCOME AND POVERTY POVERTY** Questions? Business and Economy **Topics** □ Income and Poverty  $\triangledown$  Poverty Years Education □ Wealth and Assets Surveys Years Employment Supplemental Poverty Measure What is data.census.gov? Codes Surveys Families and Living Arrangements Poverty Well-Being Codes Government When will American FactFinder (AFF) go away? Health How do I get started with my search? **Income and Poverty**  $\circledR$ Send Feedback cedsci.feedback@census.gov results or search? Race and Ethnicity **United States**<sup>®</sup> **U.S. Department of Commerce U.S. CENSUS BUREAU** census.gov

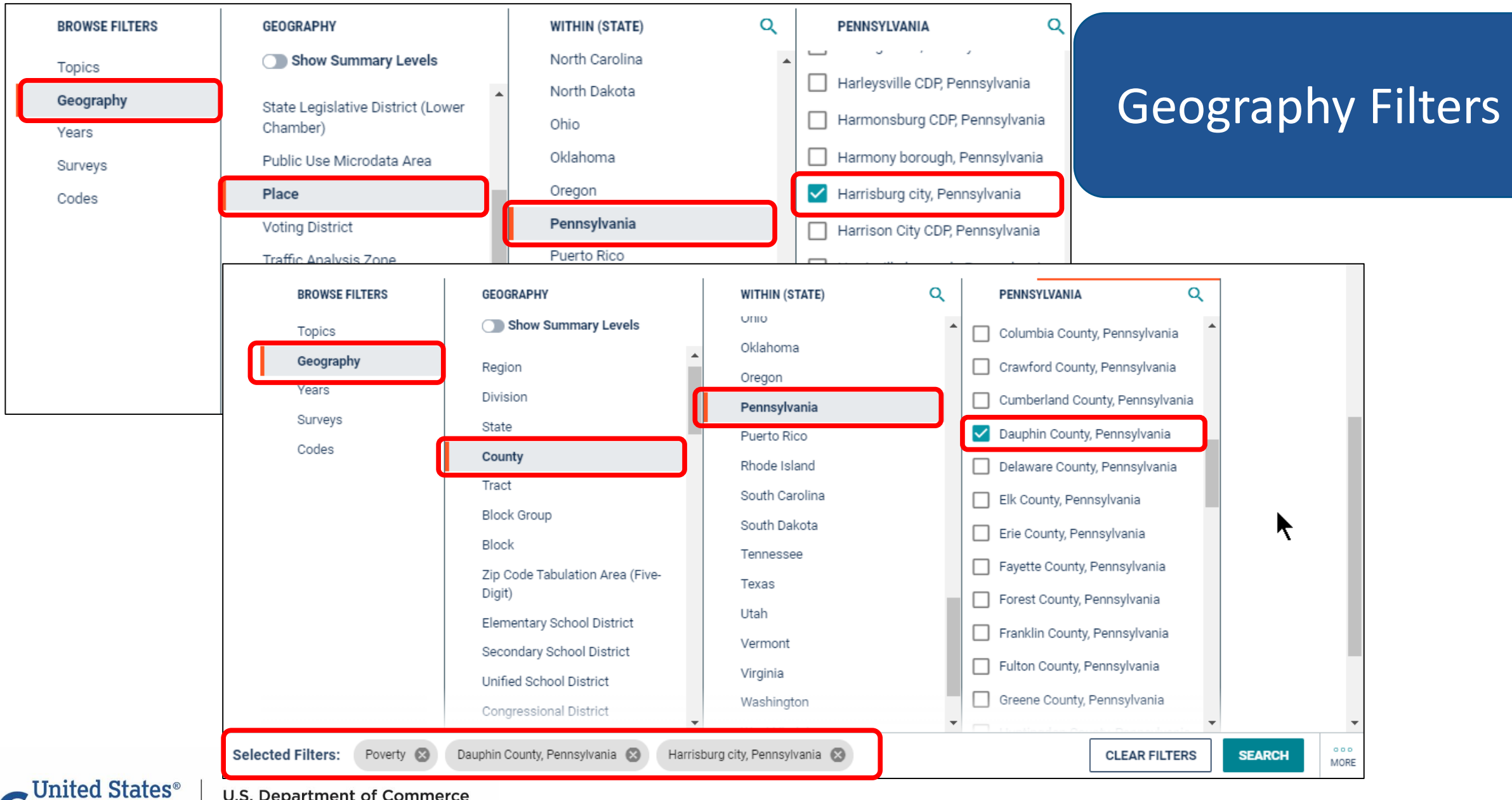

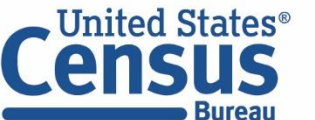

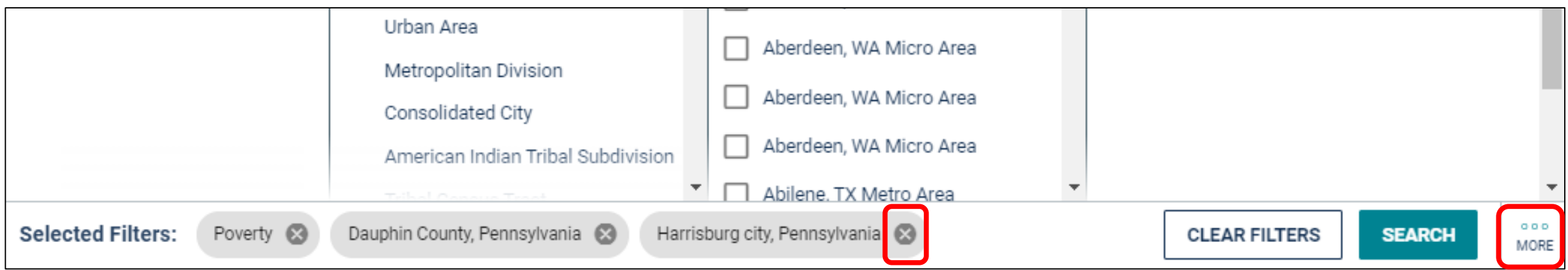

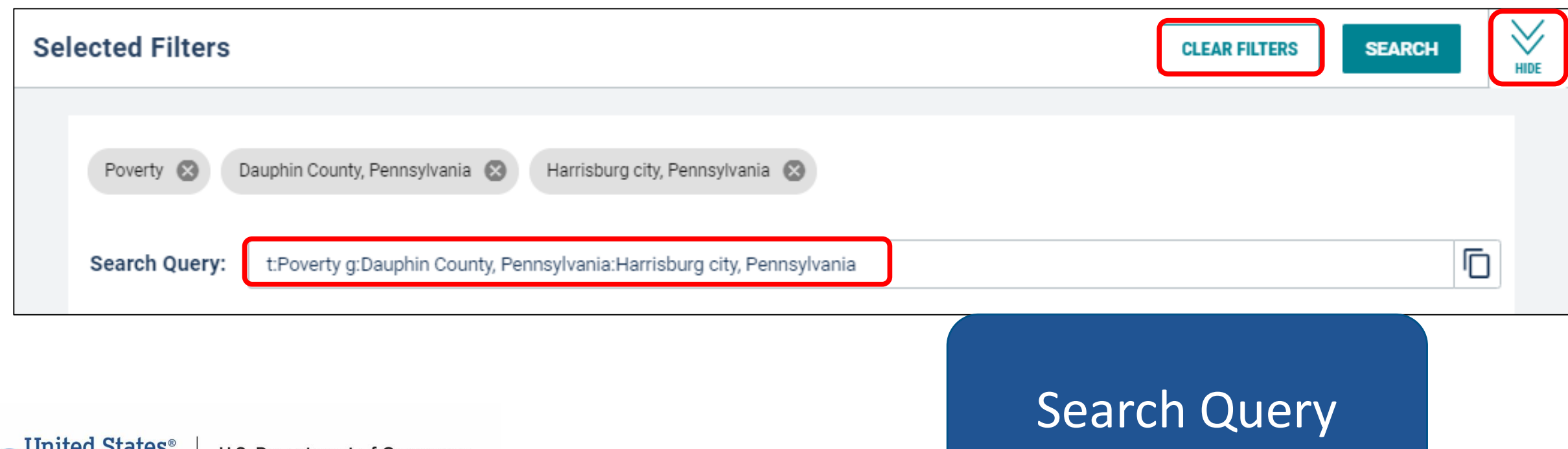

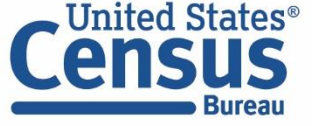

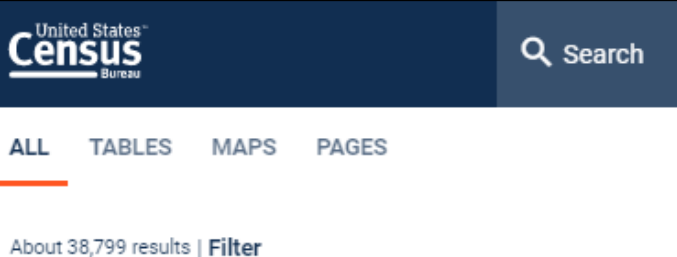

#### **Tables**

<u>ር(</u>

#### POVERTY STATUS IN THE PAST 12 MONTHS

Survey/Program: American Community Survey

Years: 2018,2017,2016,2015,2014,2013,2012,2011,2010 Table: S1701

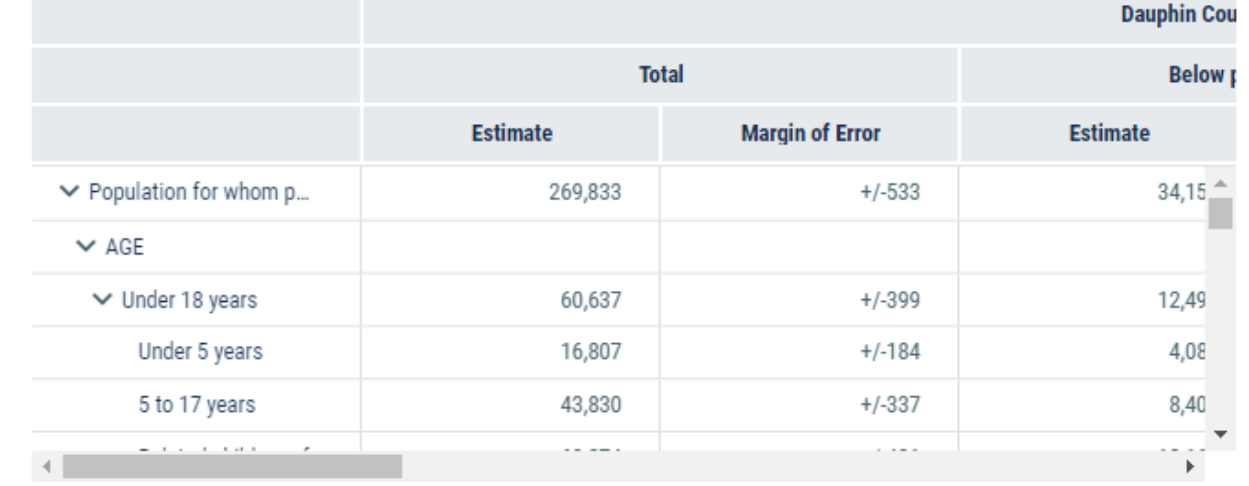

#### POVERTY STATUS IN THE PAST 12 MONTHS OF FAMILIES

Survey/Program: American Community Survey Years: 2018,2017,2016,2015,2014,2013,2012,2011,2010 Table: S1702

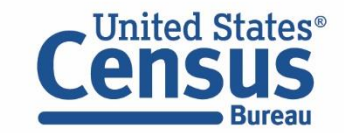

**U.S. Department of Commerce U.S. CENSUS BUREAU** census.gov

### All Results Page

- No Geographic Profile for multiple geographies
- Not all search results have single, curated results

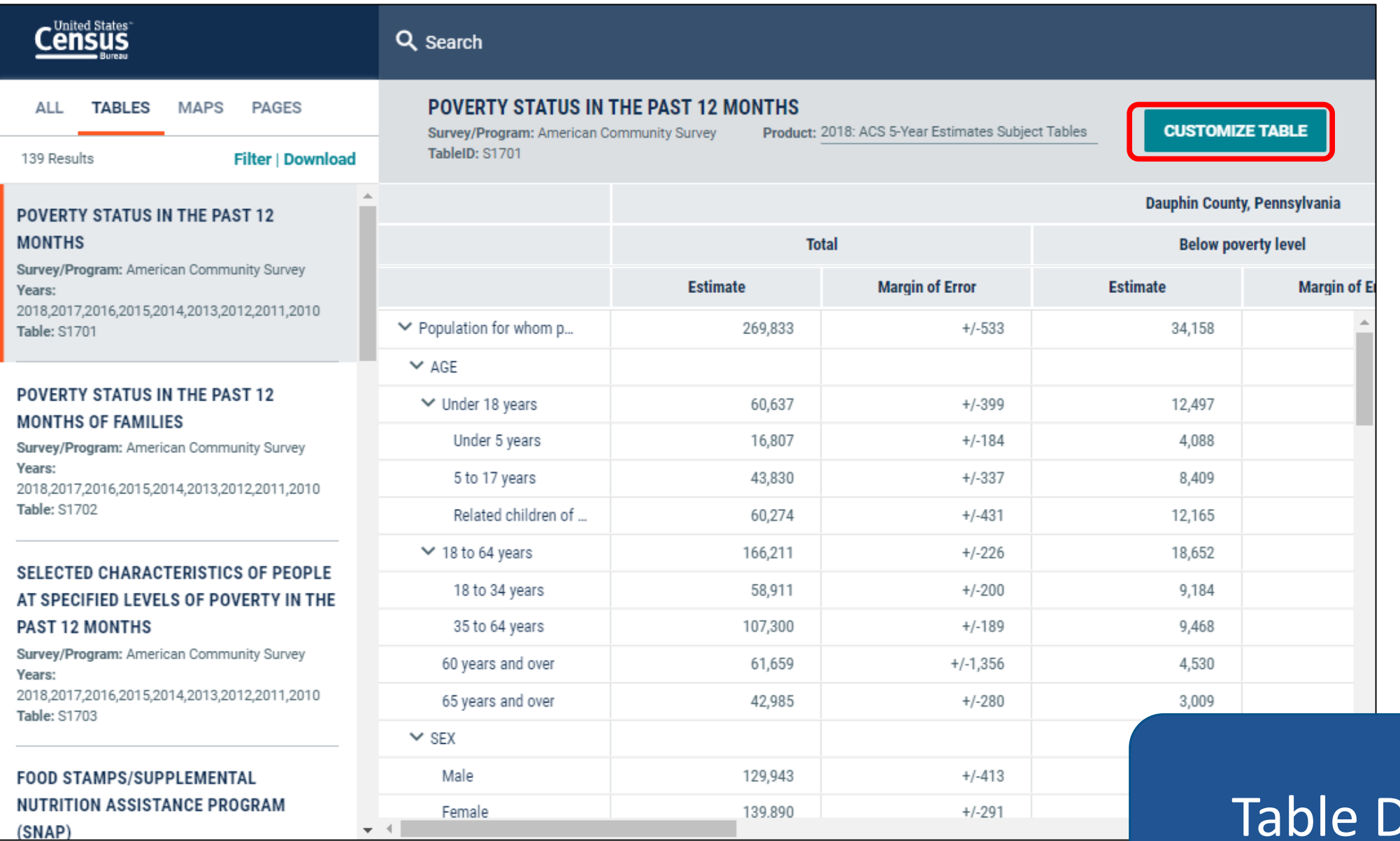

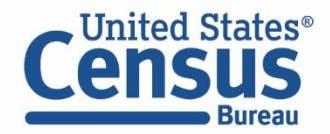

Display

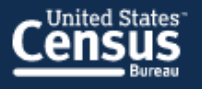

// Search / Tables / S1701

#### **POVERTY STATUS IN THE PAST 12 MONTHS**

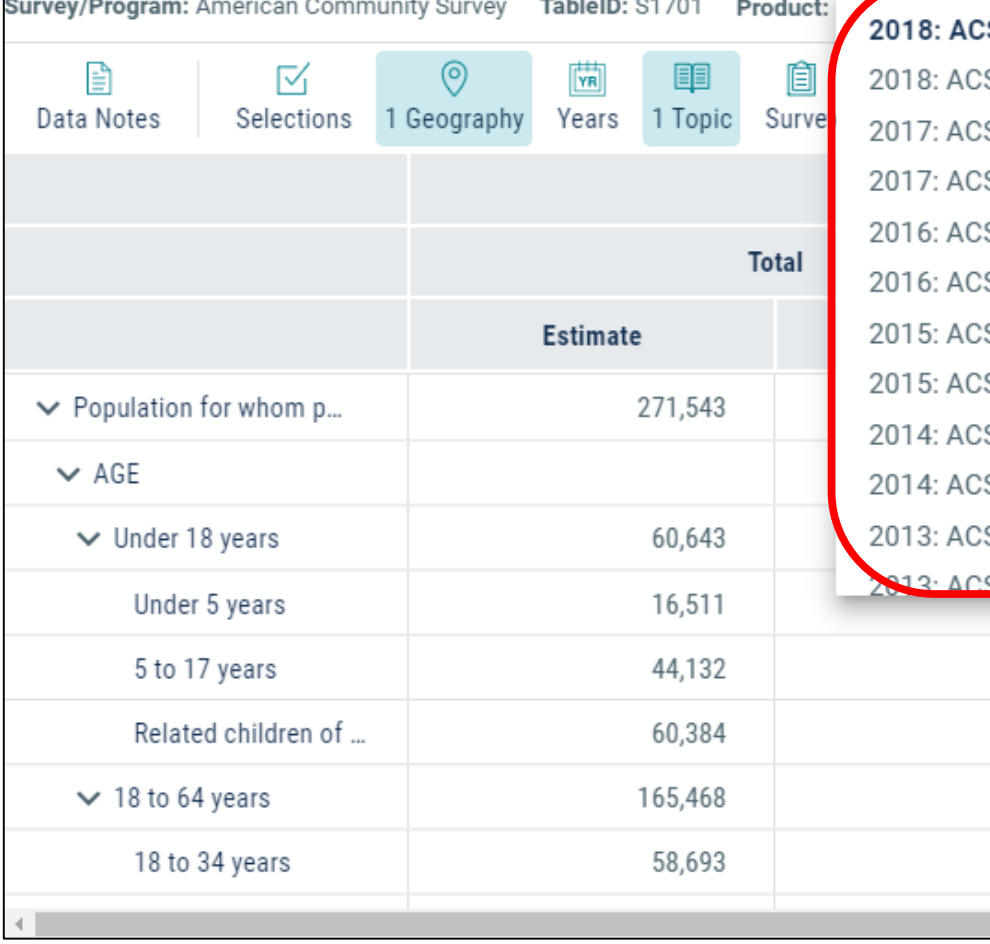

S 1-Year Estimates Subject Tables S 5-Year Estimates Subject Tables S 1-Year Estimates Subject Tables S 5-Year Estimates Subject Tables S 1-Year Estimates Subject Tables S 5-Year Estimates Subject Tables S 1-Year Estimates Subject Tables S 5-Year Estimates Subject Tables S 1-Year Estimates Subject Tables S 5-Year Estimates Subject Tables S 1-Year Estimates Subject Tables S. 5-Year Estimates Subject Tables  $3,430$  $+/-812$ 

20.61

 $+/-718$ 

 $+/-924$ 

 $+/-997$ 

 $+/-781$ 

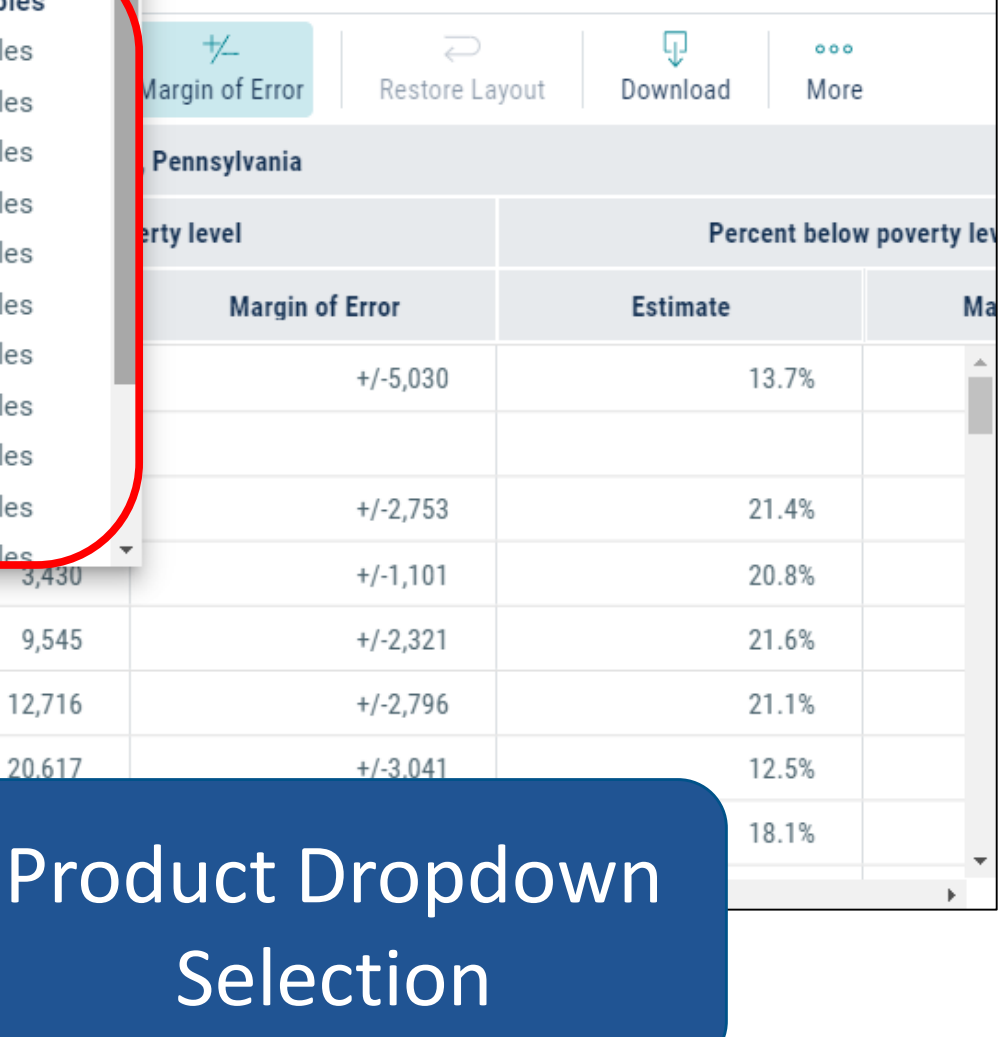

 $\times$ 

**Search** 

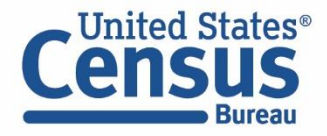

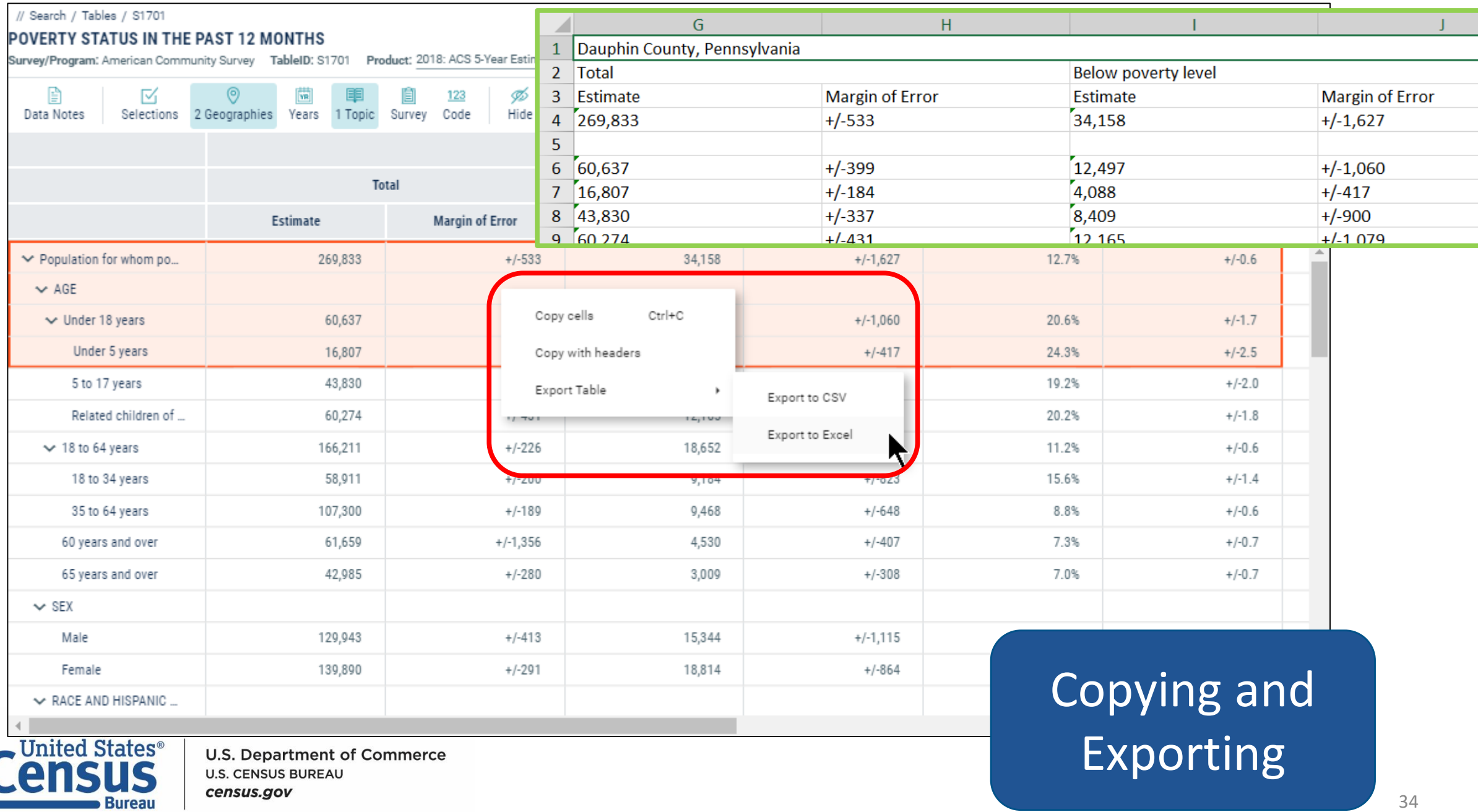

#### // Search / Tables / S1701 **POVERTY STATUS IN THE PAST 12 MONTHS** Survey/Program: American Community Survey TableID: S1701 Product: 2018: ACS 5-Year Estimates Subject Tables v ≴∰  $\odot$ 圖 愃  $+\angle$  $\overline{\phantom{a}}$ q, M 123 Ø  $000$ 2 Geographies Years 1 Topic Survey Code Hide Filter Transpose Table Margin of Error Restore Layout Selections Sort Download Data Notes More Dauphin County, Pennsylvania **POVERTY STATUS IN THE PAST 12 MONTHS Below poverty level** Percent below poverty level Survey/Program: American Community Survey **Margin of Error** Estimate Estimate Margi Year: 2018 Estimates: 5-Year 34,158  $+/-1.627$ 12.7% Table ID: S1701 Although the American Community Survey (ACS) produces population,  $+/-1,060$ 12,497 20.6% demographic and housing unit estimates, it is the Census Bureau's Population 4,088  $+/-417$ 24.3% Estimates Program that produces and disseminates the official estimates of the population for the nation, states, counties, cities, and towns and estimates of 8,409  $+/-900$ 19.2% housing units for states and counties. 12,165  $+/-1.079$ 20.2% Source: U.S. Census Bureau, 2014-2018 American Community Survey 5-Year 18,652  $+/-915$ 11.2% Estimates 9,184  $+/-823$ 15.6% Data are based on a sample and are subject to sampling variability. The degree of 9,468  $+/-648$ 8.8% uncertainty for an estimate arising from sampling variability is represented through the use of a margin of error. The value shown here is the 90 percent 4,530  $+/-407$ margin of error. The margin of error can be interpreted roughly as providing a 90 percent probability that the interval defined by the estimate minus the margin of 3,009  $+/-308$ error and the estimate plus the margin of error (the lower and upper confidence

 $\overline{\mathbf{v}}$ 

### Table Notes

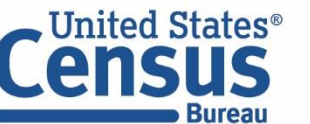

**U.S. Department of Commerce U.S. CENSUS BUREAU** census.gov

bounds) contains the true value. In addition to sampling variability, the ACS

octimatos ara subject to nonsampling error (for a discussion of nonsampling)

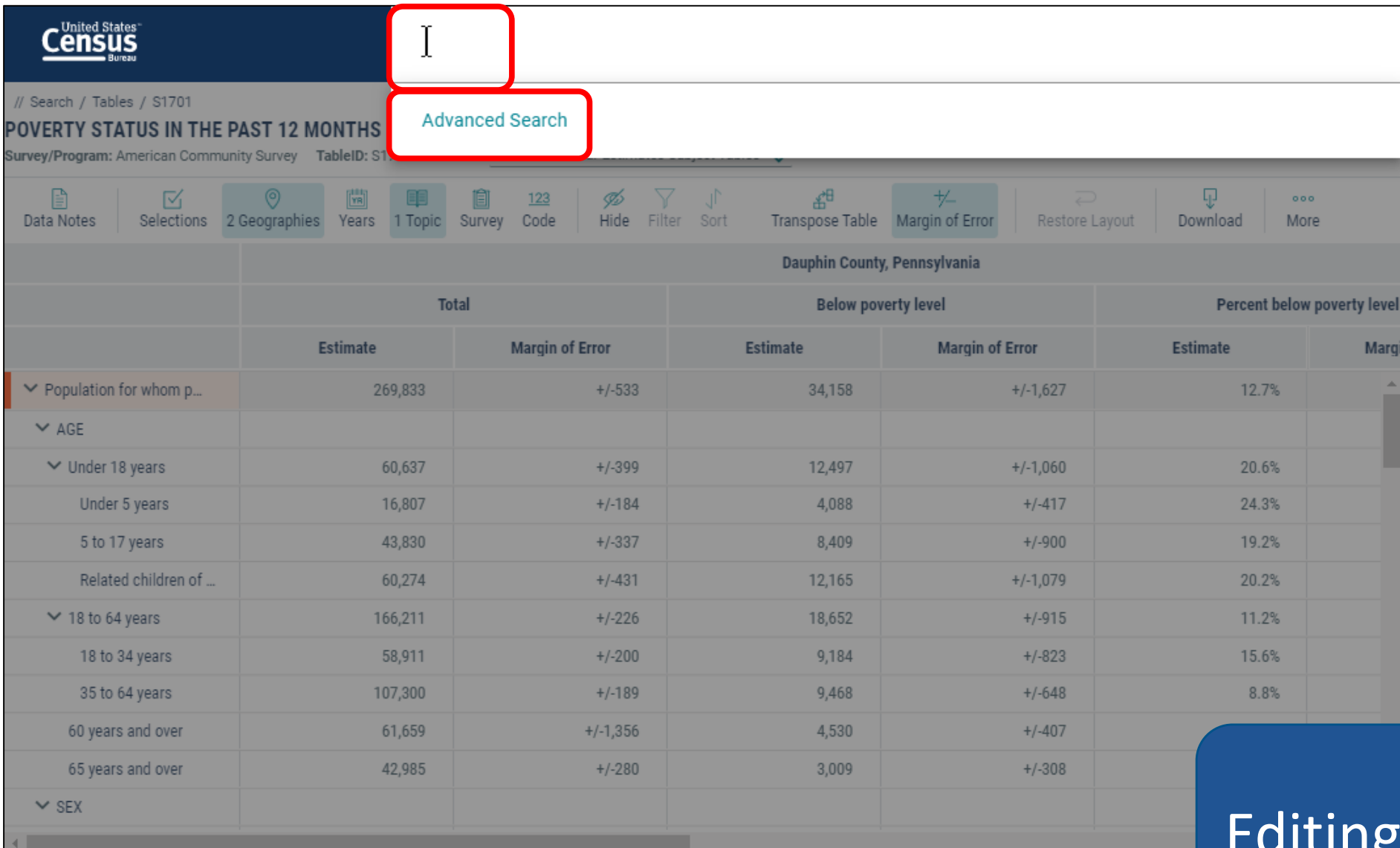

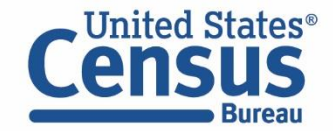

## Editing Your Search

// Search / Advanced Search

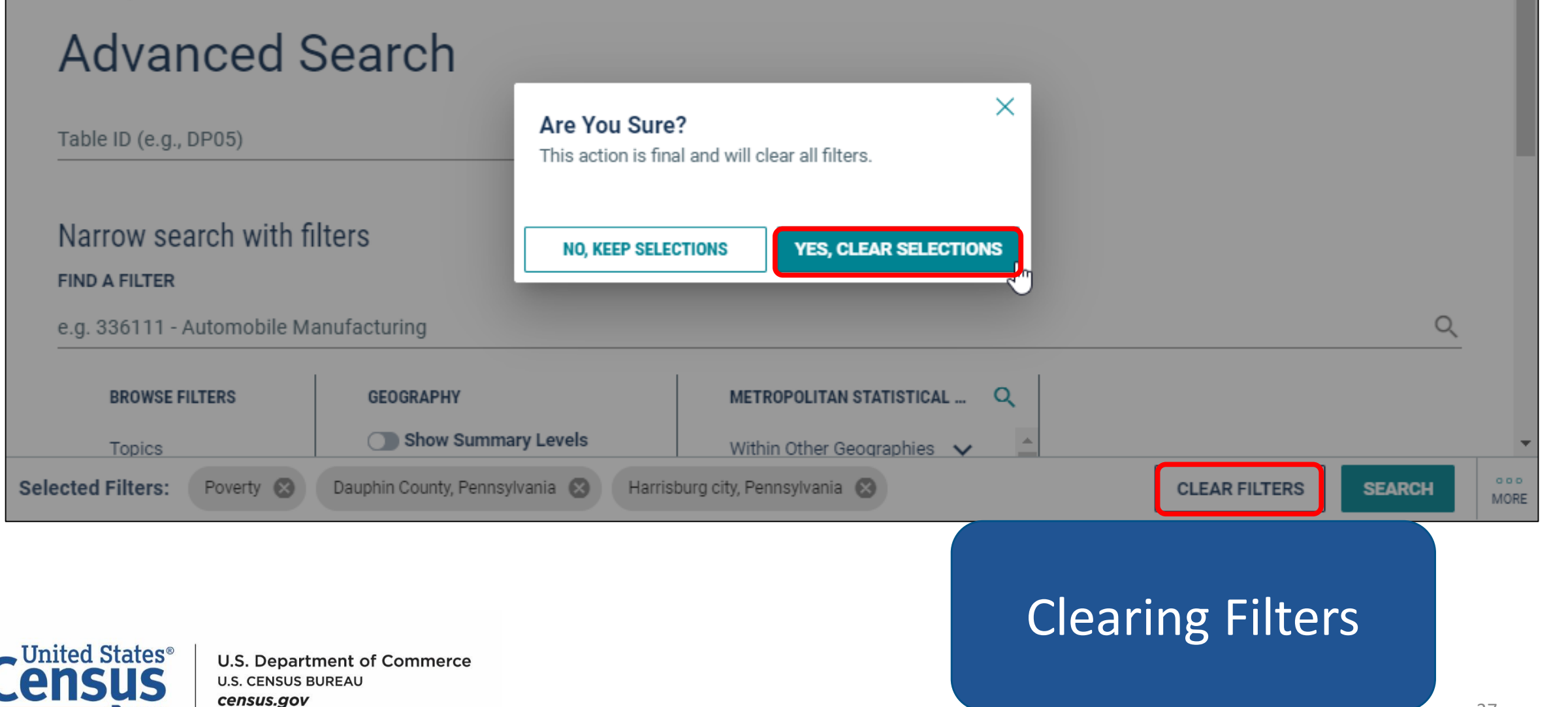

![](_page_19_Picture_0.jpeg)

![](_page_20_Picture_14.jpeg)

![](_page_20_Picture_1.jpeg)

## Geography Filters

![](_page_21_Picture_21.jpeg)

![](_page_21_Picture_1.jpeg)

### **Census**

#### Q Search

![](_page_22_Picture_106.jpeg)

![](_page_22_Picture_3.jpeg)

**U.S. Department of Commerce U.S. CENSUS BUREAU** census.gov

### Table Download

2015

 $\Box$ 

2014

 $\Box$ 

 $\mathsf C$ 

1427

1044

1428

2876

 $222$ 

2013

 $\Box$ 

kB

**DOWNLOAD** 

D.

245

217

293

443

 $12<sub>E</sub>$ 

 $\forall$ HIDE

 $\blacktriangle$ 

 $+/-25$ 

B17021\_0B17021\_0B1 Estimate!! Margin of Est

![](_page_23_Figure_0.jpeg)

![](_page_23_Picture_1.jpeg)

![](_page_24_Picture_18.jpeg)

![](_page_24_Picture_1.jpeg)

### Changing Variables

![](_page_25_Picture_19.jpeg)

![](_page_25_Picture_1.jpeg)

View Map

![](_page_26_Picture_9.jpeg)

## Most Common Questions

![](_page_27_Picture_1.jpeg)

## What Data Are Available?

![](_page_28_Picture_53.jpeg)

#### ask.census.gov

![](_page_28_Picture_54.jpeg)

#### **Frequently Asked Questions**

![](_page_28_Picture_55.jpeg)

#### [ask.census.gov/prweb/PRServletCustom?pyActivity=pyMobileSnapStart&ArticleID=KCP-5489](https://ask.census.gov/prweb/PRServletCustom?pyActivity=pyMobileSnapStart&ArticleID=KCP-5489&ArticleID=KCP-5489)

![](_page_28_Picture_7.jpeg)

**U.S. Department of Commerce U.S. CENSUS BUREAU** census.gov

Census

# Where Are Population Estimates?

#### Population Estimates are not in data.census.gov yet. Access them at [census.gov/programs-surveys/popest/data.html](https://www.census.gov/programs-surveys/popest/data.html)

![](_page_29_Picture_25.jpeg)

![](_page_29_Picture_3.jpeg)

# What is the Recommended Browser?

### data.census.gov works best in Google Chrome

![](_page_30_Picture_2.jpeg)

![](_page_30_Picture_3.jpeg)

![](_page_30_Picture_4.jpeg)

## Steps to Clear Your Cache

### Clear Your Cache:

- 1) In the top right corner of the Chrome browse, click on the "three dots."
- 2) Click "More tools," and click on "Clear browsing data…"
- 3) Select "Cached images and files," and click "Clear data" button.

![](_page_31_Picture_5.jpeg)

# Where Are the Checkboxes to Select All Geos in a List?

### We do not have all the collections that American FactFinder had. While we work to add them:

- Use maps on data.census.gov to select individual geographies or small groupings
- Use FTP sites or API -- Guides on how to access these data through the API are available on our [Resource Page at: census.gov/data/what-is-data](https://www.census.gov/data/what-is-data-census-gov.html)census-gov.html
- Tell us what collections you would like to see by emailing [cedsci.feedback@census.gov](mailto:cedsci.feedback@census.gov)

![](_page_32_Figure_5.jpeg)

![](_page_32_Picture_6.jpeg)

### How To Change Your Table ID Without Losing Selected Geographies

![](_page_33_Figure_1.jpeg)

**U.S. Department of Commerce** 

**U.S. CENSUS BUREAU** census.gov

United States®

1. Use Advanced Search to specify

**SEARCH** 

2. Click "Geography"  $\rightarrow$  click "160 – Place within State"  $\rightarrow$  click "Montana"  $\rightarrow$  select "Bozeman city, Montana"  $\rightarrow$  type in S0801 at the single search bar below Advanced Search  $\rightarrow$ then click on "SEARCH" button. (please note that pressing Enter will not work)

![](_page_33_Picture_126.jpeg)

54

![](_page_34_Picture_244.jpeg)

arch bar below Advanced Search

Community Survey

Estimate

37,364

27,426

27,384

25,982

1,402

9,938

27,384

17,735

12.569

12,563

 $(X)$ 

42

Product: 2017: ACS 5-Year Estimates Data Profiles

 $+/-397$ 

 $+/-598$ 

 $+/-599$ 

 $+/-634$ 

 $+/-294$ 

 $+/-31$ 

 $+/-544$ 

 $+/-599$ 

 $(X)$ 

 $+/-344$ 

 $+/-483$ 

 $+/-482$ 

**Margin of Error** 

Bozeman city, Montana

Percent

37,364

73.4%

73.3%

69.5%

3.8%

 $0.1%$ 

26.6%

27,384

5.1%

17,735

70.9%

70.8%

utton.

![](_page_34_Picture_245.jpeg)

S0801

 $\vee$  Workers 16 years  $\vee$  MEANS OF TR.  $\vee$  Car, truck, o Drove alon  $\vee$  Carpooled In 2-pers In 3-pers In 4-or-m

Workers pe

Public trans

Walked

**U.S. Department of Commerce U.S. CENSUS BUREAU** census.gov

 $\times$  Search

**CUSTOMIZE TABLE** 

**Percent Margin of Error** 

 $(X)$ 

 $+/-1.4$ 

 $+/-1.4$ 

 $+/-1.6$  $\mathbb{R}$ 

 $+/-0.8$ 

 $+/-0.1$ 

 $+/-1.4$ 

 $(X)$ 

 $(X)$ 

 $+/-1.1$ 

 $+/-2.1$ 

 $+/-2.1$ 

# How Can I Find the Geographies for an Address?

To find the census tract or other geographic areas associated with a particular address:

• [Use the Census Geocoder](https://ask.census.gov/prweb/PRServletCustom?pyActivity=pyMobileSnapStart&ArticleID=KCP-5495) and reference FAQ KCP-5495

![](_page_35_Picture_57.jpeg)

![](_page_35_Picture_4.jpeg)

### Find the block group and census tract for an address:

- Click Address under "Find Geographies Using…"
- Enter street address (example: 2300 Empire Ave, Burbank, CA 91504)
- Click Find

![](_page_36_Picture_48.jpeg)

geocoding.geo.census.gov/geocoder

![](_page_36_Picture_7.jpeg)

### Edit URL to get results for block group (8), census tract (10) and county (86)

- Add &layers=8,10,86 to the end of the URL
- Press enter

![](_page_37_Picture_66.jpeg)

geographies by editing the URL

![](_page_37_Picture_5.jpeg)

- View the NAME section under the headings for Census Block Groups, Census Tracts, and Counties
- The street address falls within Block Group 1, Census Tract 3105.01, Los Angeles County

![](_page_38_Picture_40.jpeg)

geocoding.geo.census.gov/geocoder/geographies/address?street=2300+Empire+Ave&city= Burbank&state=CA&zip=91504&benchmark=4&vintage=4&layers=8,10,86

![](_page_38_Picture_5.jpeg)

# How Can I Print My Table?

#### Use Control + P to print tables that have just a few columns

![](_page_39_Picture_88.jpeg)

![](_page_39_Picture_3.jpeg)

**U.S. Department of Commerce U.S. CENSUS BUREAU** census.gov

![](_page_39_Picture_89.jpeg)

Or

#### Right click the table to get your output in Excel

- Copy cells
- Copy cells with header
- Export entire table: Small tables less than 400 rows by 400 columns

#### Print from Excel or convert to PDF

![](_page_39_Picture_90.jpeg)

# What are the Differences in Download, Export?

8 Total:

Male:

![](_page_40_Picture_89.jpeg)

6 to 18 years:

 $\mathbf{D}$ 

![](_page_40_Picture_2.jpeg)

 $\triangleright$ 

27,763,413

 $+/-39.902$ 

![](_page_40_Picture_3.jpeg)

![](_page_40_Picture_4.jpeg)

# Why Are My Geographies and Downloads Not in Order?

**Data and downloads come from the API, and may not be ordered as you would expect:**

**All the data is included and you can manually sort it after downloading the data**

![](_page_41_Picture_47.jpeg)

#### **Columns may be out of order in downloaded data** Example: C27003 begins with the  $17<sup>th</sup>$  row instead of the  $1<sup>st</sup>$

![](_page_41_Picture_48.jpeg)

**Geographies may not appear in alphabetical order** Example: Search for all states starts with Colorado

![](_page_41_Picture_7.jpeg)

# What Should I Do After Seeing "Download Failed"?

![](_page_42_Figure_1.jpeg)

![](_page_42_Picture_2.jpeg)

**U.S. Department of Commerce U.S. CENSUS BUREAU** census.gov

Break your download into smaller pieces by using:

- Fewer geographies
- Fewer tables/vintages in a single download
- Smaller tables

Example: Download median income from Detailed Table B19013 instead of Subject Table S1903

Uncheck the box for ACS 1-Year if your geography is not available for that vintage (e.g. census tracts)

![](_page_42_Picture_79.jpeg)

Copy the URL and email it to [cedsci.feedback@census.gov,](mailto:cedsci.feedback@census.gov) along with your desired table IDs and geographies

Download from FTP Sites (links on data.census.gov)

65 Census Bureau's Data API: [census.gov/developers](https://www.census.gov/developers/)

# Why Am I Getting "Data Not Available" Messages?

![](_page_43_Figure_1.jpeg)

**U.S. Department of Commerce U.S. CENSUS BUREAU** census.gov

Slow internet connection or response time from our API -- Press F5 or click the reload button on your browser to resolve

Check that the product drop down menu is set to ACS 5-year estimates if you selected small geographies

![](_page_43_Picture_50.jpeg)

You may also receive the message due to data quality concerns, which vary by survey/program. If you are not sure why you are getting the message, copy the URL and email it to [cedsci.feedback@census.gov.](mailto:cedsci.feedback@census.gov)

## How Do I Use the API?

#### You can use the API to get results for a few estimates or an entire table, and view your results in Google Chrome or .csv

Learn through short videos and step-by-step flyers at [census.gov/data/what-is-data-census-gov.html](https://www.census.gov/data/what-is-data-census-gov.html)

![](_page_44_Figure_3.jpeg)

![](_page_44_Picture_4.jpeg)

# How do I use the Microdata Analysis tool?

![](_page_45_Picture_10.jpeg)

## How-To Guide: [www.census.gov/data/what-is-data-census-gov.html](http://www.census.gov/data/what-is-data-census-gov.html)

![](_page_46_Figure_1.jpeg)

**U.S. CENSUS BUREAU** census.gov

71

# Our Development Depends on YOUR Feedback

![](_page_47_Picture_27.jpeg)

### Check out data.census.gov and provide comments at cedsci.feedback@census.gov

![](_page_47_Picture_3.jpeg)

# Stay Connected: Webinars, Tutorials, and Feedback

Census

data.census.gov Resources page: [census.gov/data/what-is-data](https://www.census.gov/data/what-is-data-census-gov.html)census-gov.html

Census Academy: [census.gov/data/academy/webinars](https://census.gov/data/academy/webinars/upcoming.html) /upcoming.html

- Webinars: Recorded and upcoming webinars on data.census.gov
- Data Gems: A series of short "How-To" videos

Feedback: Email comments to [cedsci.feedback@census.gov](mailto:cedsci.feedback@census.gov)

![](_page_48_Picture_6.jpeg)

![](_page_48_Picture_7.jpeg)

### Feedback

Email your comments to [cedsci.feedback@census.gov](mailto:cedsci.feedback@census.gov)

### Learn More and Share

What is data.census.gov? [https://census.gov/data/what](https://census.gov/data/academy/webinars/upcoming.html)is-data-census-gov.html

#### Stay in Touch

[kanin.l.reese@census.gov](mailto:kanin.l.reese@census.gov) 301-763-3493

KaNin Reese Chief, Dissemination Outreach Branch Center for Enterprise Dissemination U.S. Census Bureau

Webinars: [census.gov/data/academy/webi](census.gov/data/academy/webinars/2019/census-website-updates.html) nars/2019/new-updates-datacensus-site.html

Tutorials/Data Gems: [census.gov/data/academy/data](https://census.gov/data/academy/data-gems.html)gems.html

Release Notes & FAQs: [data.census.gov/assets/release](data.census.gov/assets/faqs-release-notes.pdf) notes/faqs-release-notes.pdf

![](_page_49_Picture_10.jpeg)